## **GMAIL APPS**

### **Gmail**

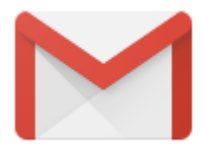

يمكنك إعداد نظام البريد الإلكتروني على مستوى المدرسة أو مستوى الجامعة، أو يمكنك استخدام Gmail لتبادل الرسائل الإلكترونية الآمنة مع مسؤولي القاعات إلدرإسية.

كيفية أنشاء حساب إلـ **Gmail** سنقوم بشرح كيفية فتح حساب الـGmail بطريقة مبسطة وذلك بأتباع الخطوات التالية وكما هي موضحة بالصور.

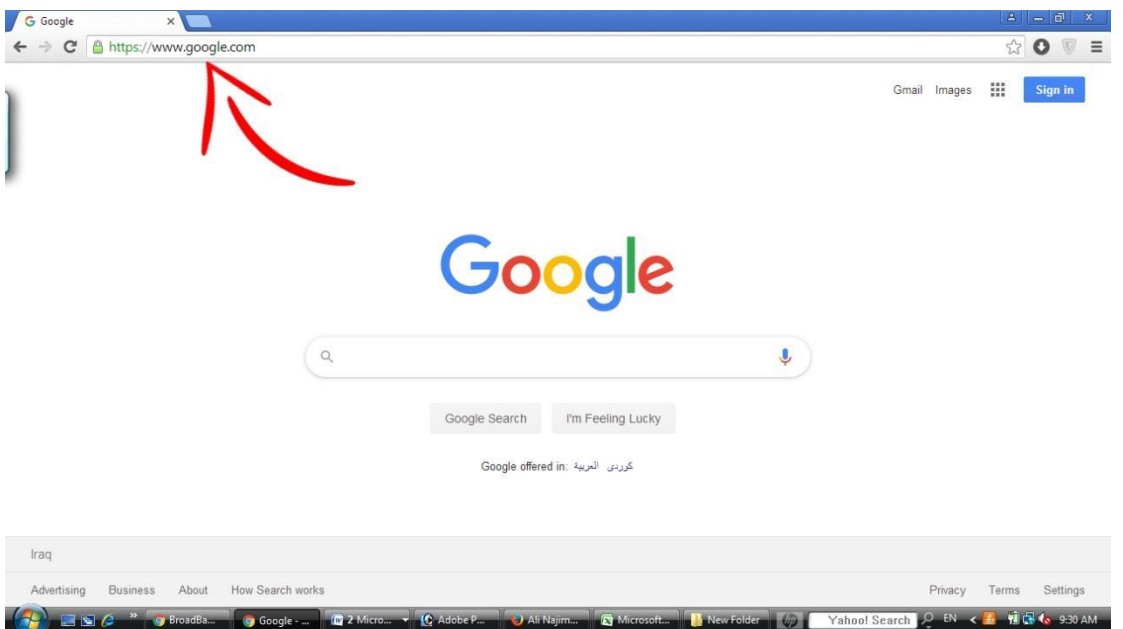

1- الذهاب إلى محرك البحث وكتابة http://www.google.com

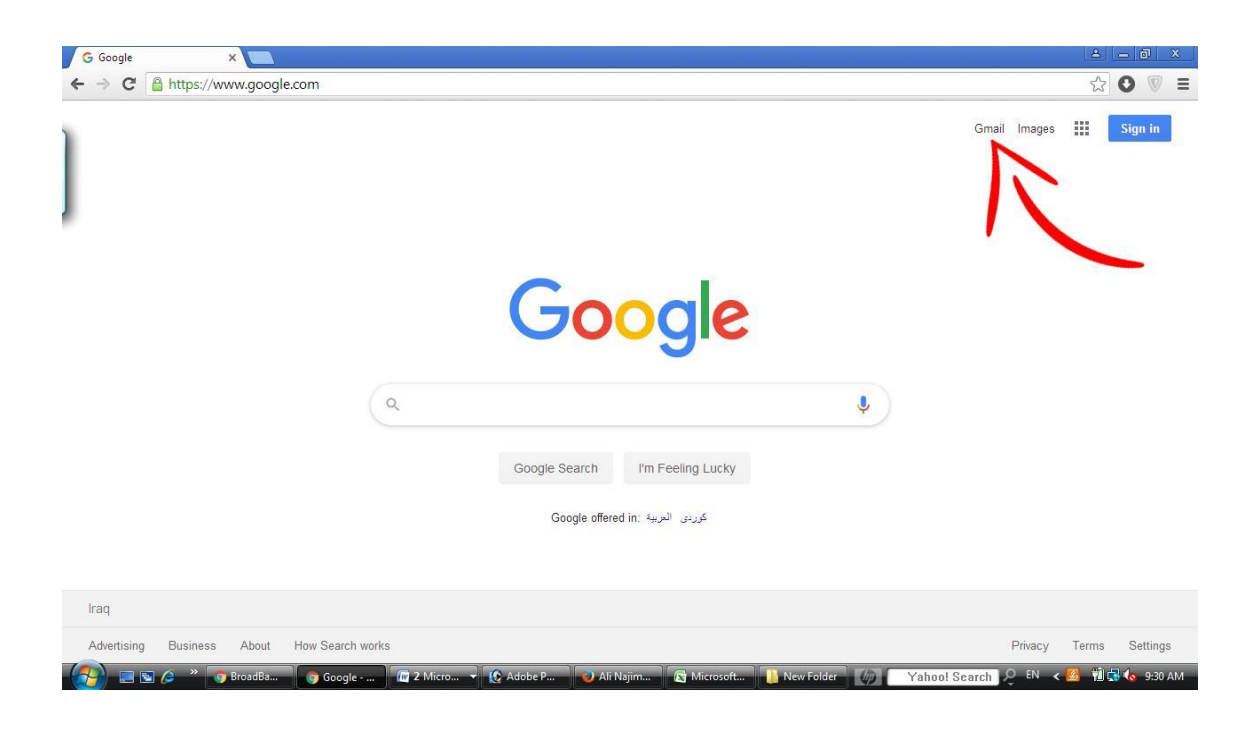

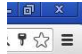

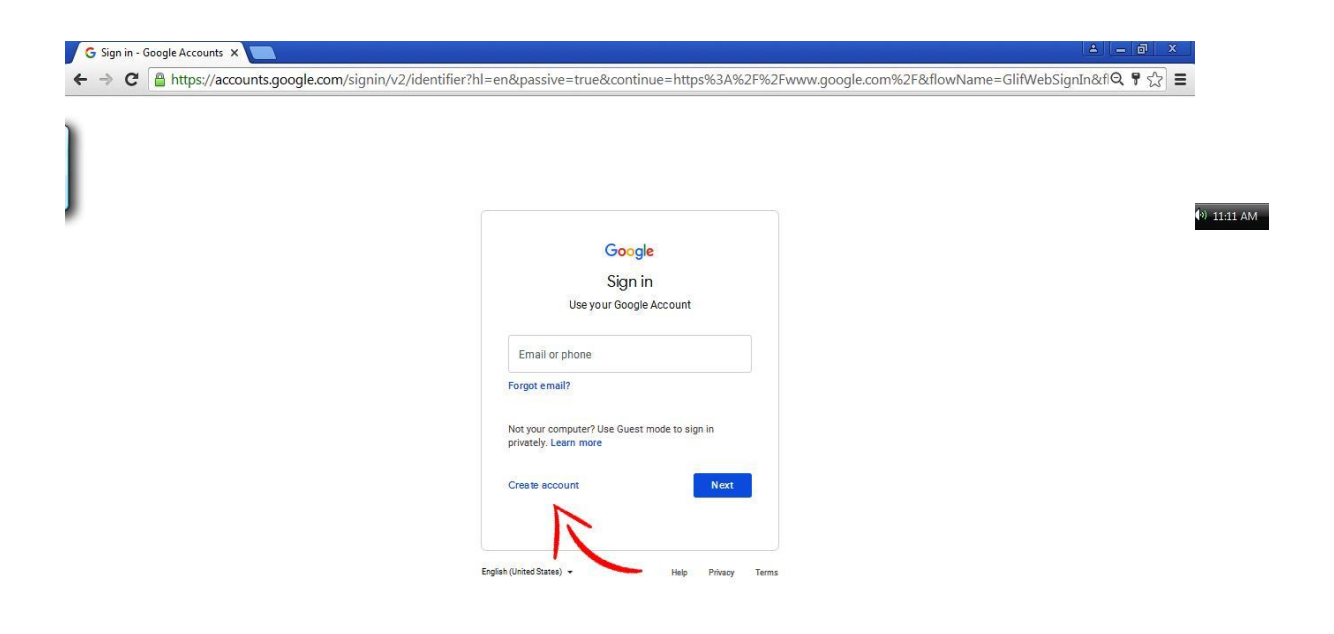

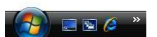

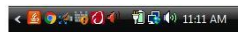

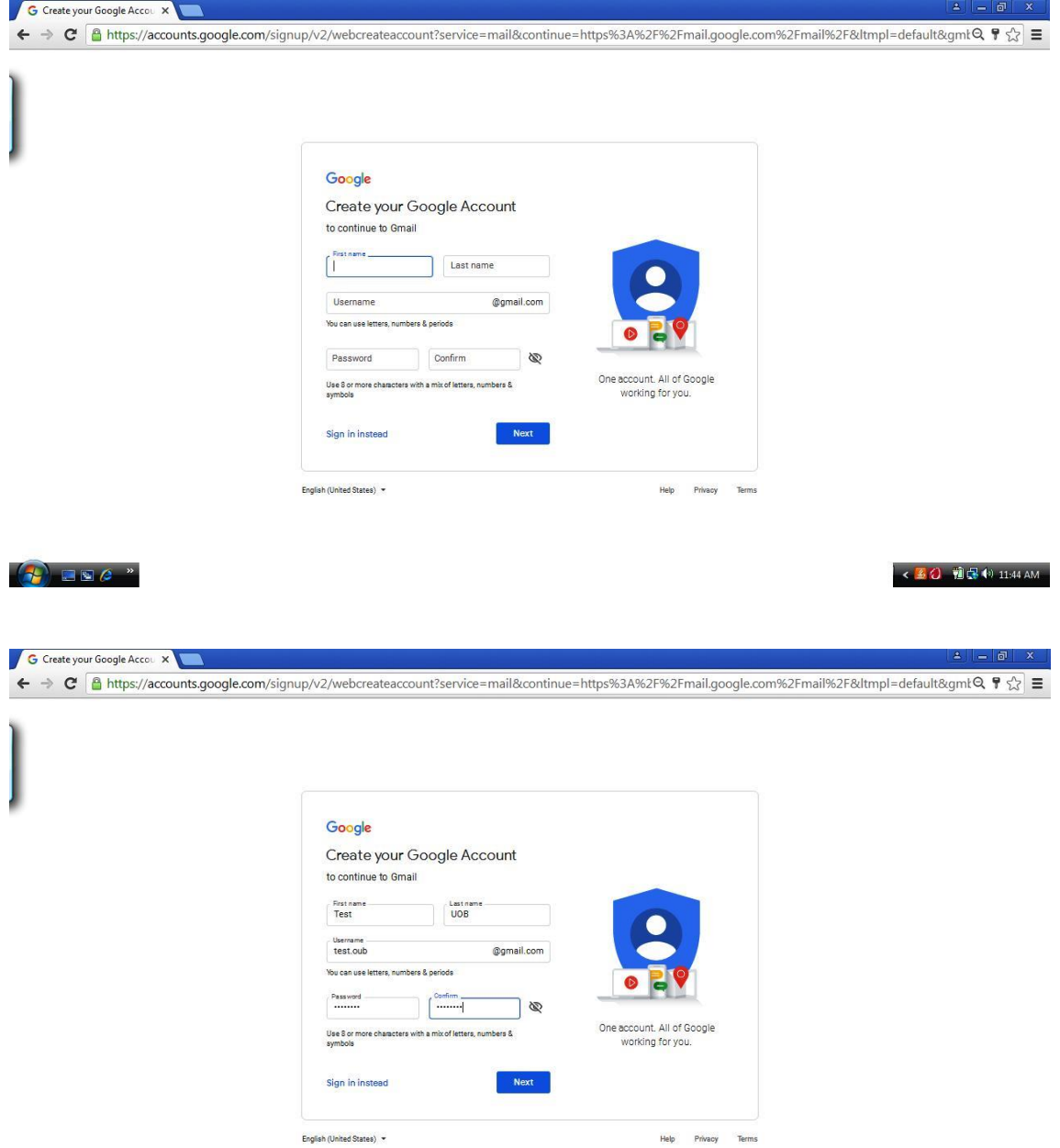

 $\bullet$  . The  $\circ$ 

← 图像 <sup>()</sup> 12:41 PM

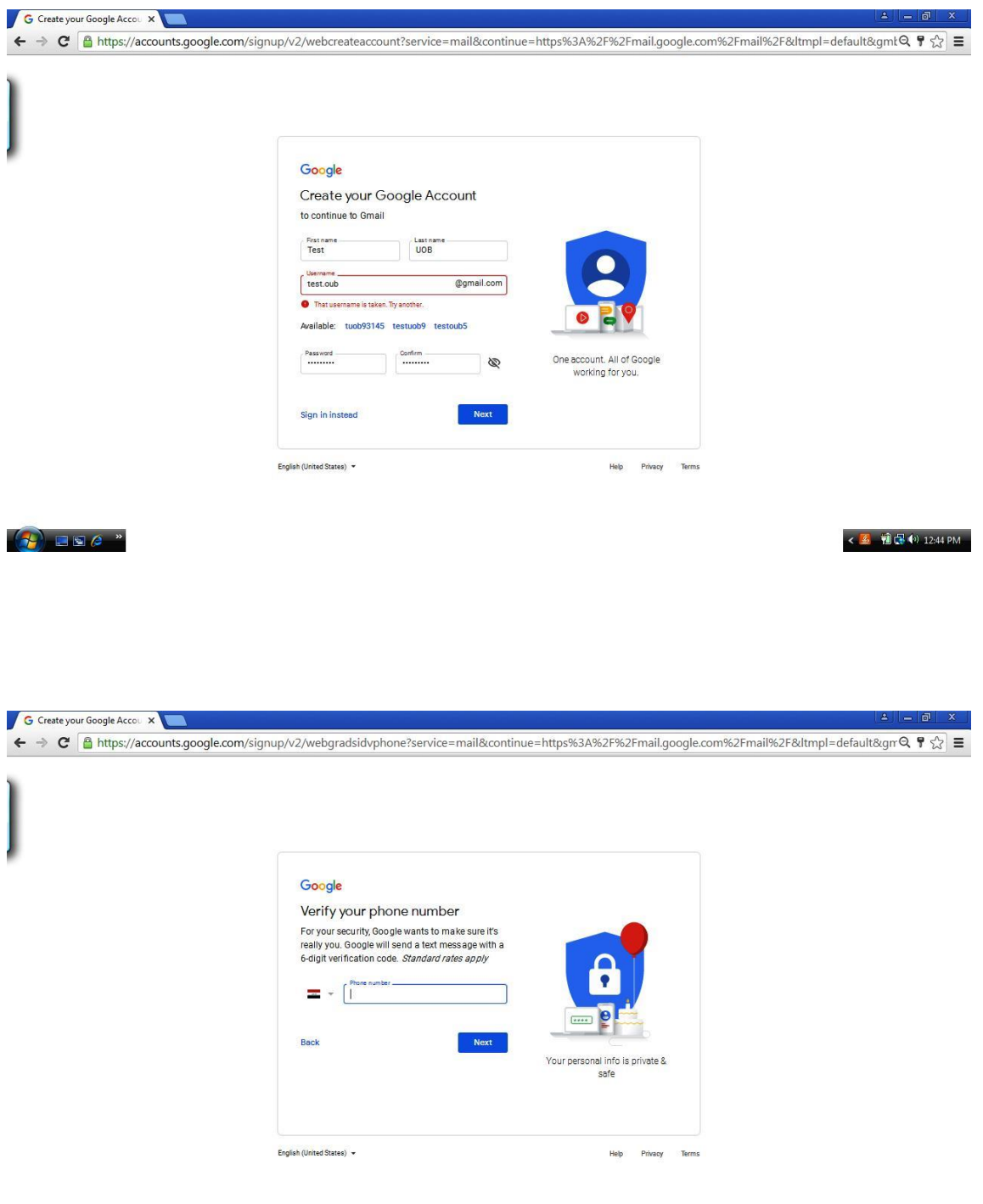

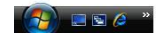

< 5 個品 <sup>(2)</sup> 12:56 PM

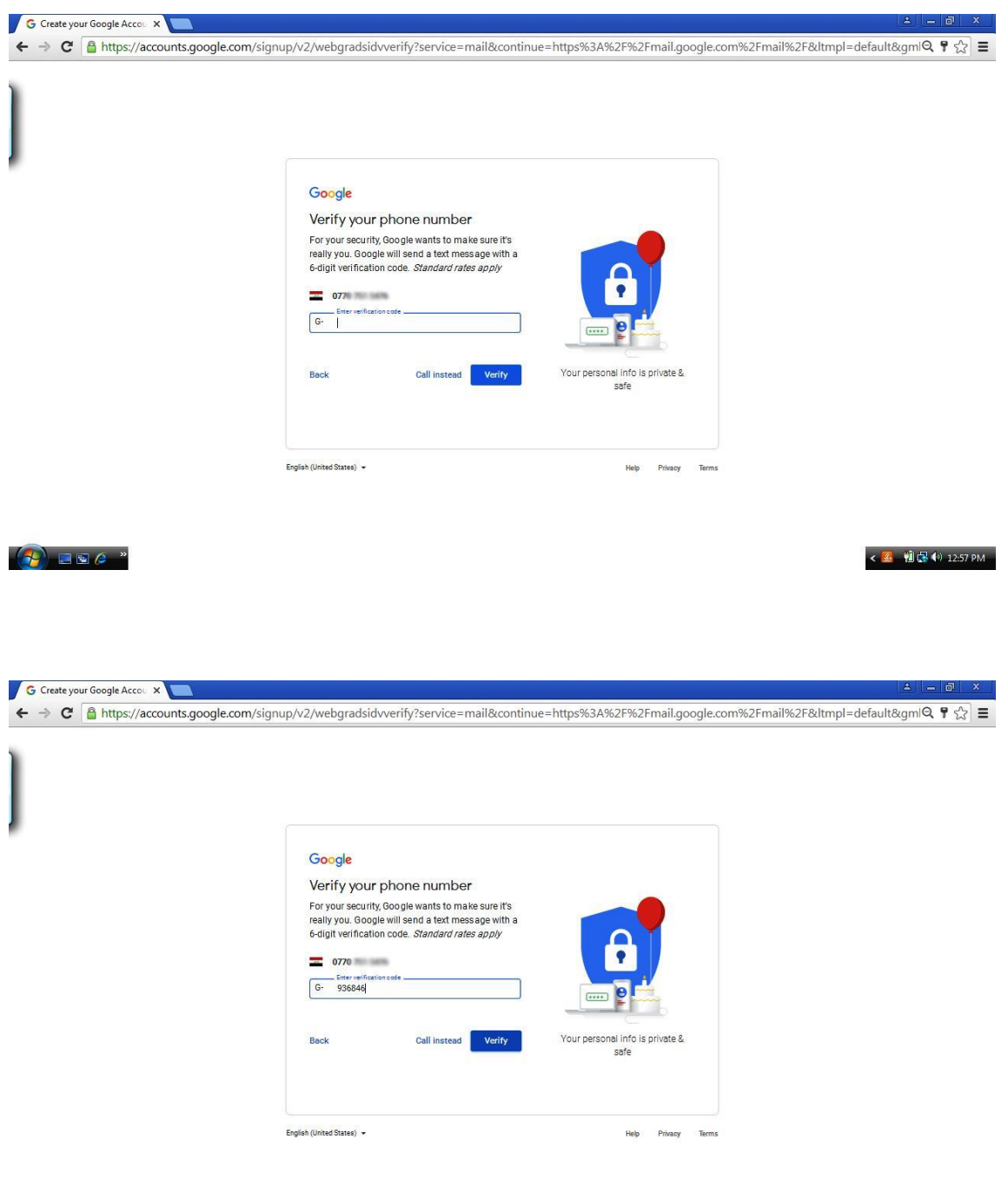

 $(1)$  deg  $^*$ 

← 图 图 <sup>(b)</sup> 12:59 PM

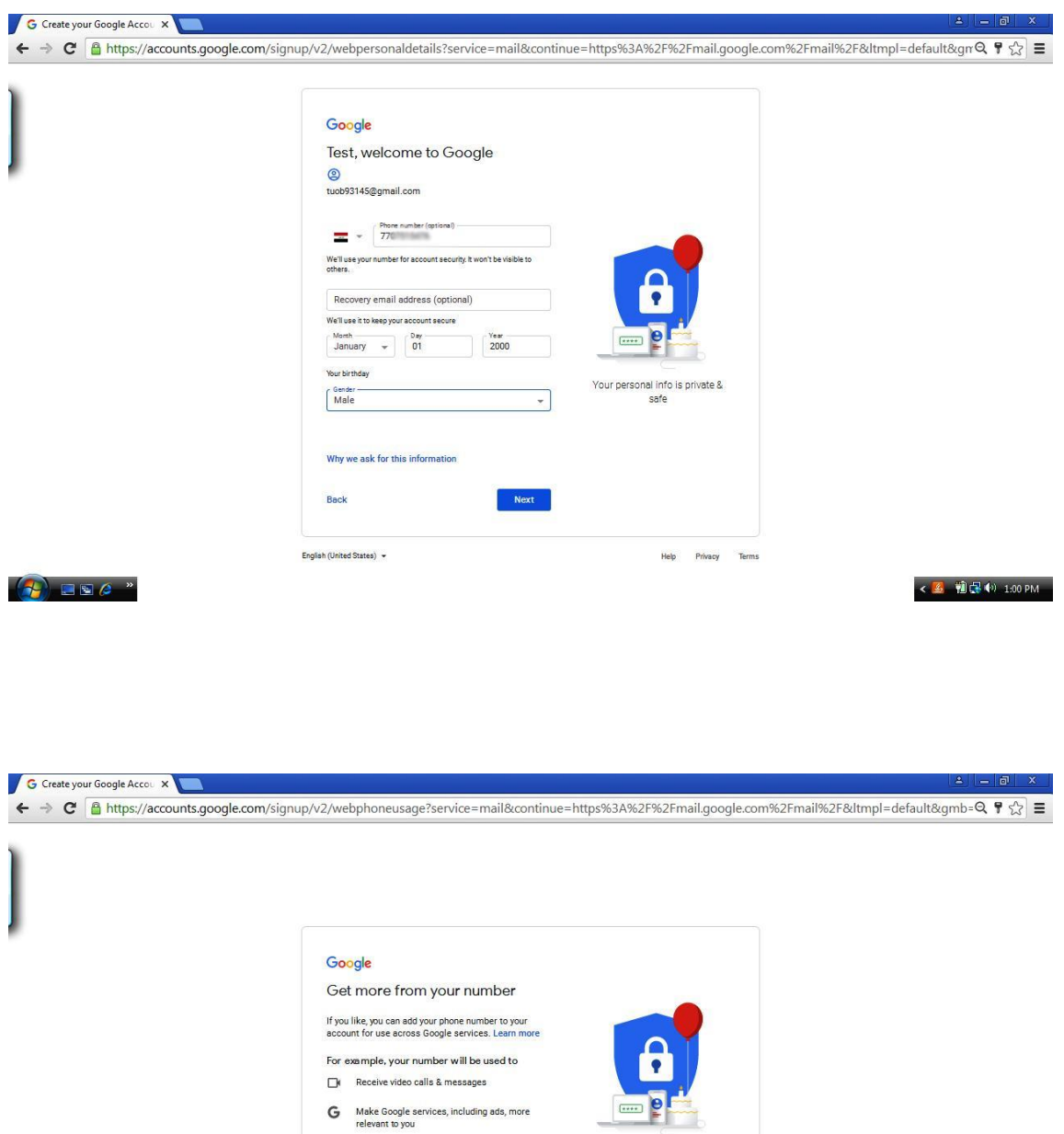

Vour personal info is private &

**Help** Privacy Terms

Skip **Yes, I'm in** 

More options

Back

English (United States) +

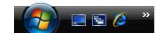

< 4 1 1:01 PM

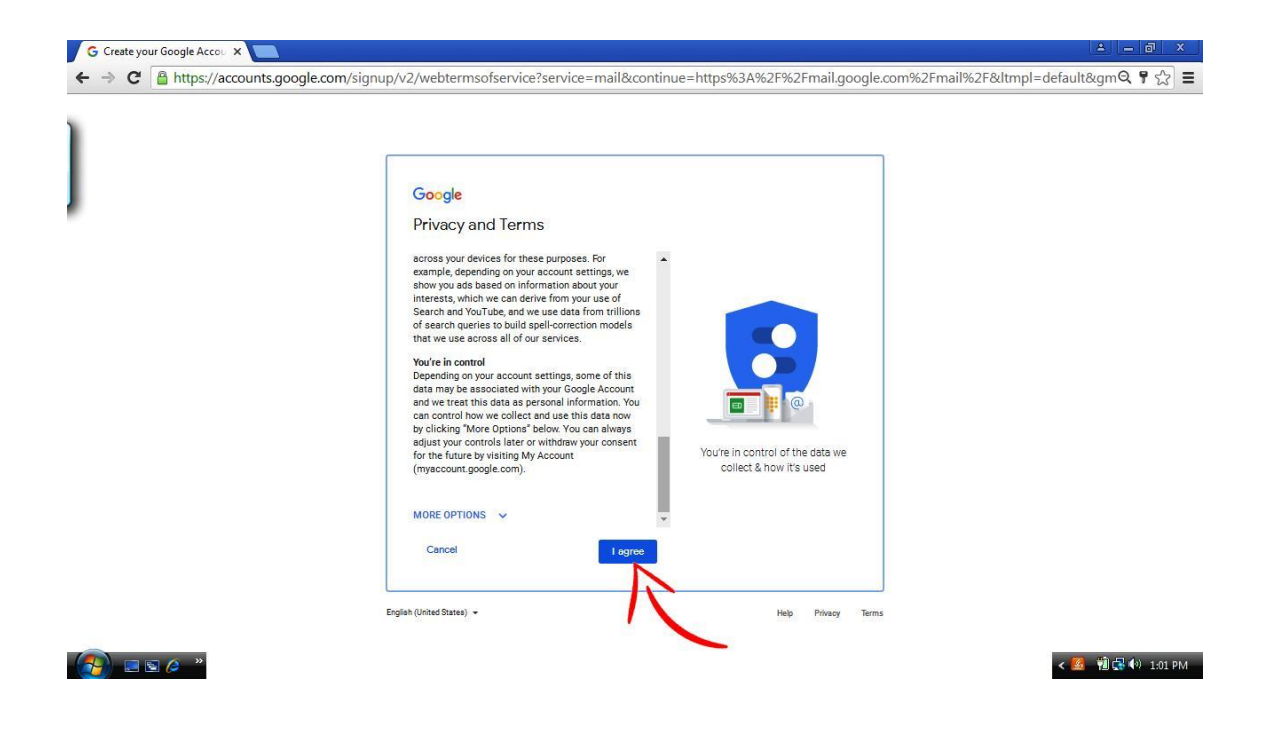

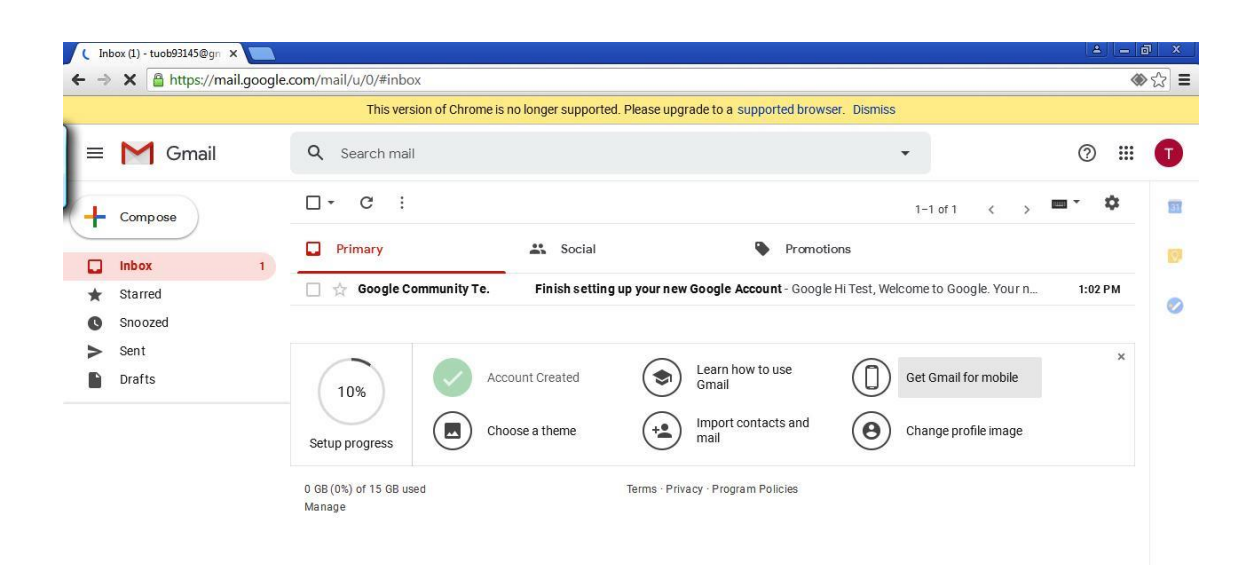

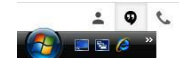

**Drive**

 $\leftarrow$  4  $\leftarrow$  1.03 PM

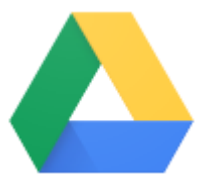

هي خدمة تخزين سحابي ومزامنة الملفات مقدمة من قبل شركة Google والتي ي تسمح للمستخدمين بإنشاء وتعديل وتخزين ومشاركة الملفات المكتبية على خوادم Google التي تضمن أمن الملفات فيها وعدم الوصول إليها إلا من قبل مالك الملف أو من يخول من أي جهاز.

## **Calendar**

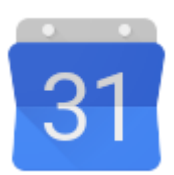

.<br>يمكنك مشاركة التقاويم أو إنشاء تقويم مشترك مع أعضاء القاعة الدراسية أو إلمؤسسة لتتبع إلجدإول إلزمنية بسهولة.

**Docs**

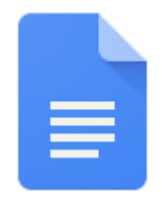

مستندات كوكل هو أحد التطبيقات التي توفرها شركة Google التطبيق يسمح ي ي .<br>.<br>. للمستخدمين بإنشاء وتحرير الملفات عبر الإنترنت بالتشارك مع مستخدمين آخرين في نفس الوقت. ويجمع بين خصائص خدمتي معالجة الكلمات والجداول الممتدة والتي تم ي ي دمجهما في منتج واحدة. ي 

بعبارة إخرى Docs Google هو بمثابة برنامج Word Microsoft إال أن إلعمل عليه يتم عبر شبكة الإنترنت ولا يحتاج الى تثبيته على القرص الصلب في الكومبيوتر. ي ֦֧֦֧֦֧֦֧֦֧֦֧֦֧֧֦֧֧֦֧֦֜֜֓֓֜֜֓֜֜֜

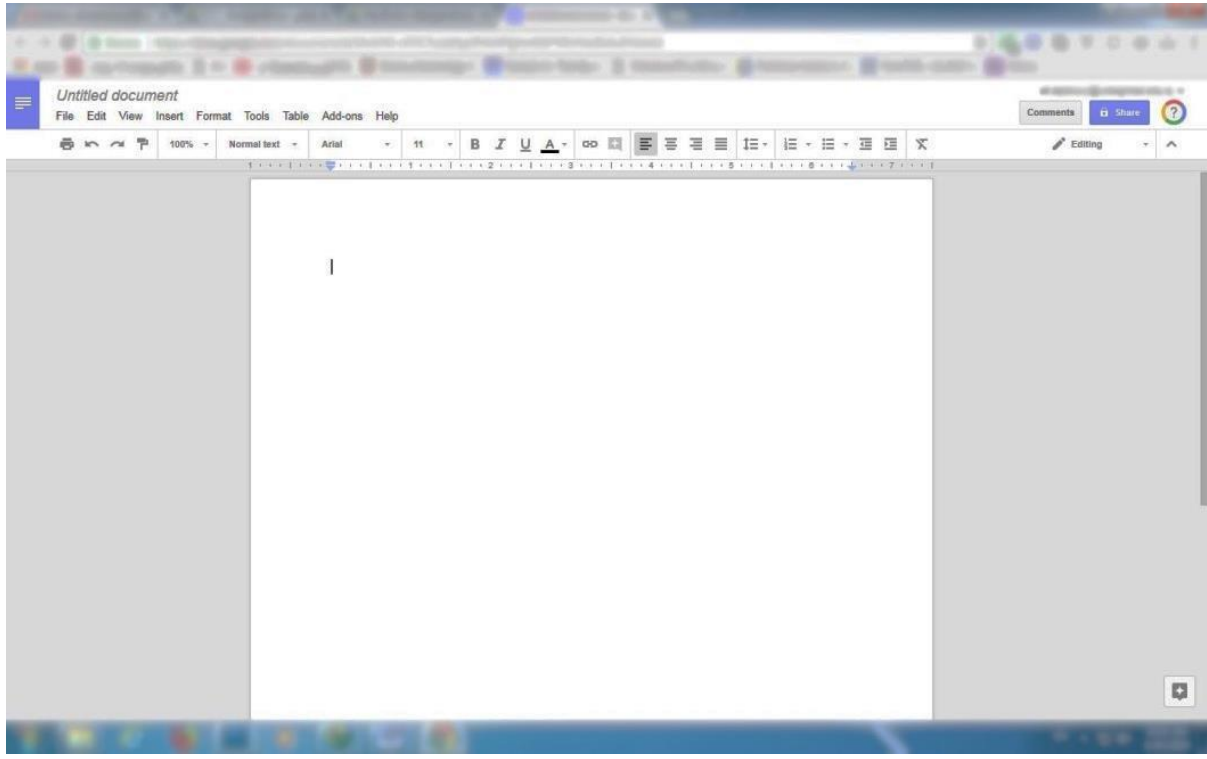

#### **Sheets**

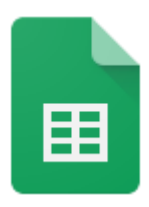

مستندات كوكل هو أحد التطبيقات التي توفرها شركة Google التطبيق يسمح ي ي ֧֧֪֚֚֚֚֚֚֚֚֚֚֚֚֚֚֚֚֚֚֚֚֚֚֚֡֝֝֝֝֝֝֝֝֬֝֜֝֜֝ للمستخدمين بإنشاء وتحرير جداول عبر الإنترنت بالتشارك مع مستخدمين آخرين في نفس الوقت. ويجمع بين خصائص خدمتي معالجة الكلمات والجداول الممتدة والتي تم ي ي دمجهما في منتج واحدة. ي  $\ddot{\cdot}$ 

بعبارة إخرى Sheets Google هو بمثابة برنامج Excel Microsoft إال أن إلعمل عليه يتم عبر شبكة الإنترنت ولا يحتاج الى تثبيته على القرص الصلب في الكومبيوتر. ي ֦֧֦֧֦֧֦֧֦֧֦֧֦֧֦֧֧֦֧֧֦֧֜֜֓֓֜֜֓֓֜֜֓֓

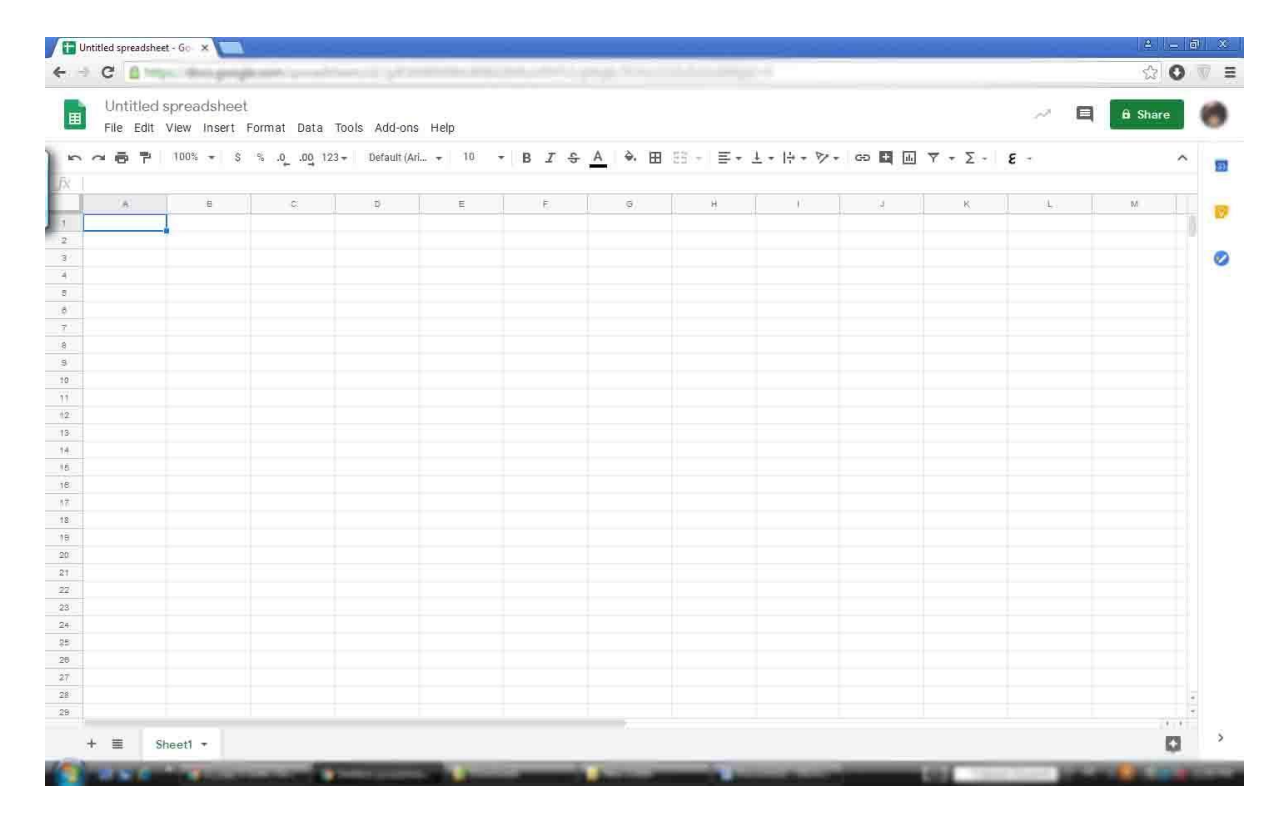

# Forms

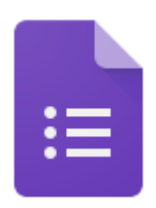

يمكنك إنشاء نماذج مخصصة للاستبيانات واستطلاعات الرأي بدون أية تكاليف إضافية. ويمكنك جمع ما تريده في جدول بيانات وتحليل البيانات مباشرة في جداول i ي ֦֧֦֧֦֧֦֧֦֧֦֧֦֧֦֧֦֧֚֚֡֜֜ [بيانات](https://gsuite.google.com/intl/ar/products/sheets/) [Google.](https://gsuite.google.com/intl/ar/products/sheets/)

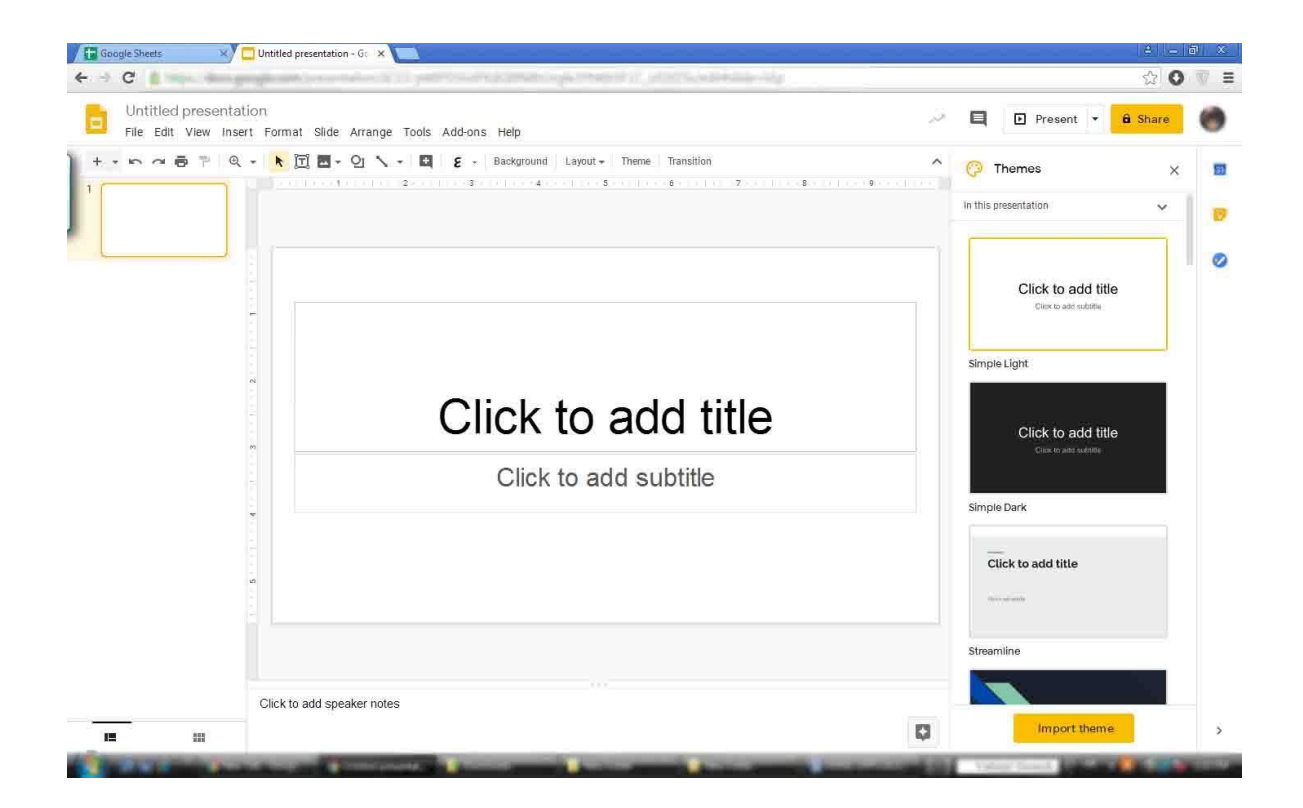

## **Classroom**

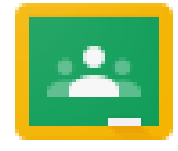

يمكنك إنشاء المهام الدرإسية والتواصل مع الطلاب وارسال التعليقات؛ كل هذه إلوظائف من مكان وإحد تعاونت Google مع المُعلمين في مختلف أنحاء البلدان لإنشاء Classroom: أداة ي ֧֦֧֦֧֦֧֦֧֦֧֦֧֦֧֦֧֦֧֚֬֜֜֜֜֜֜֜֜֜֞֓֡֬ و<br>م

بسيطة وسهلة الاستخدام تساعد المُعلمين على إدارة مهام الدورات التدريبية. من خلال ٍ<br>ہ Classroom، يمكن للمُعلمين إنشاء الصفوف وتوزيع الواجبات الدراسية ومنح .<br>م العلامات وإرسال التعليقات والاطّلاع على كل شيء في مكان واحد.<br>العلامات وإرسال التعليقات والاطّلاع على كل شيء في مكان واحد. ي ֦֧֦֧֦֧֦֧֦֧֦֧֦֧֦֧֦֧֦֧֦֧֧֦֧֧֦֧֧֚֚֡֜֜֓֜֜֞֓֜֜֞֓ سال التعليقات والاطِّ

التعامل مع المهام الإدارِ به بمز يد من الكفاءة

من خلال الإعداد البسيط والدمج مع "G Suite للتعليم"، يساعد Classroom على ننظيم الممهام المتكررة والتركيز على أقصى الجهود المبذولة من قِبل المُعلمين وهي: التدريس.

العمل في أي مكان وفي أي وقت وعلى أي جهاز باستخدام Classroom، يمكن للمُعلمين والطلاب تسجيل الدخول من أي جهاز كمبيوتر أو جوّال للوصول إلى الواجبات الدراسية ومواد الدورة التدريبية والتعليقات.

الأفضل في إدار ة التعلم بدون أي تكاليف

حطبُق Classroom يجاٍَ نهًذارص وَخى حضًُُه يٍ خالل االشخزاك فٍ " G Suite نهخعهُى". وكًا فٍ جًُع أدواث Education for Google، َخىافق Classroom مع معابِير الأمان العالية.

مزيد من الوقت للحصول على تعليقات أكثر إفادة

يمكن للمُعلمين تتبُّع مستوى تقدم الطلاب لمعرفة متى يكون الطلاب بحاجة إلى ُّ النّعليقات الإضافية ومعرفة مكان إضافتها. ومن خلال عمليات مبسطة لسير العمل، يمكن بذل المزيد من الجهد لتقديم الاقتراحات المخصصة والبناءة للطلاب.